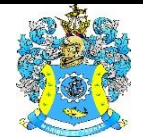

Федеральное агентство по рыболовству Федеральное государственное бюджетное образовательное учреждение высшего образования «Калининградский государственный технический университет» (ФГБОУ ВО «КГТУ»)

> УТВЕРЖДАЮ Начальник УРОПСП

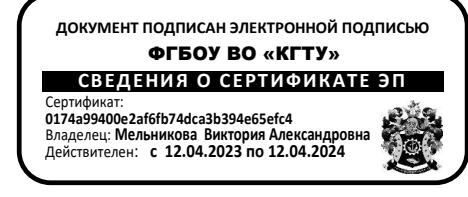

Фонд оценочных средств (приложение к рабочей программе модуля) **«СИСТЕМЫ АВТОМАТИЗИРОВАННОГО ПРОЕКТИРОВАНИЯ»** 

основной профессиональной образовательной программы бакалавриата по направлению подготовки **15.03.02 ТЕХНОЛОГИЧЕСКИЕ МАШИНЫ И ОБОРУДОВАНИЕ**

ИНСТИТУТ агроинженерии и пищевых систем РАЗРАБОТЧИК кафедра инжиниринга технологического оборудования

# **1 РЕЗУЛЬТАТЫ ОСВОЕНИЯ ДИСЦИПЛИНЫ**

Таблица 1 – Планируемые результаты обучения по дисциплине, соотнесенные с

установленными индикаторами достижения компетенций

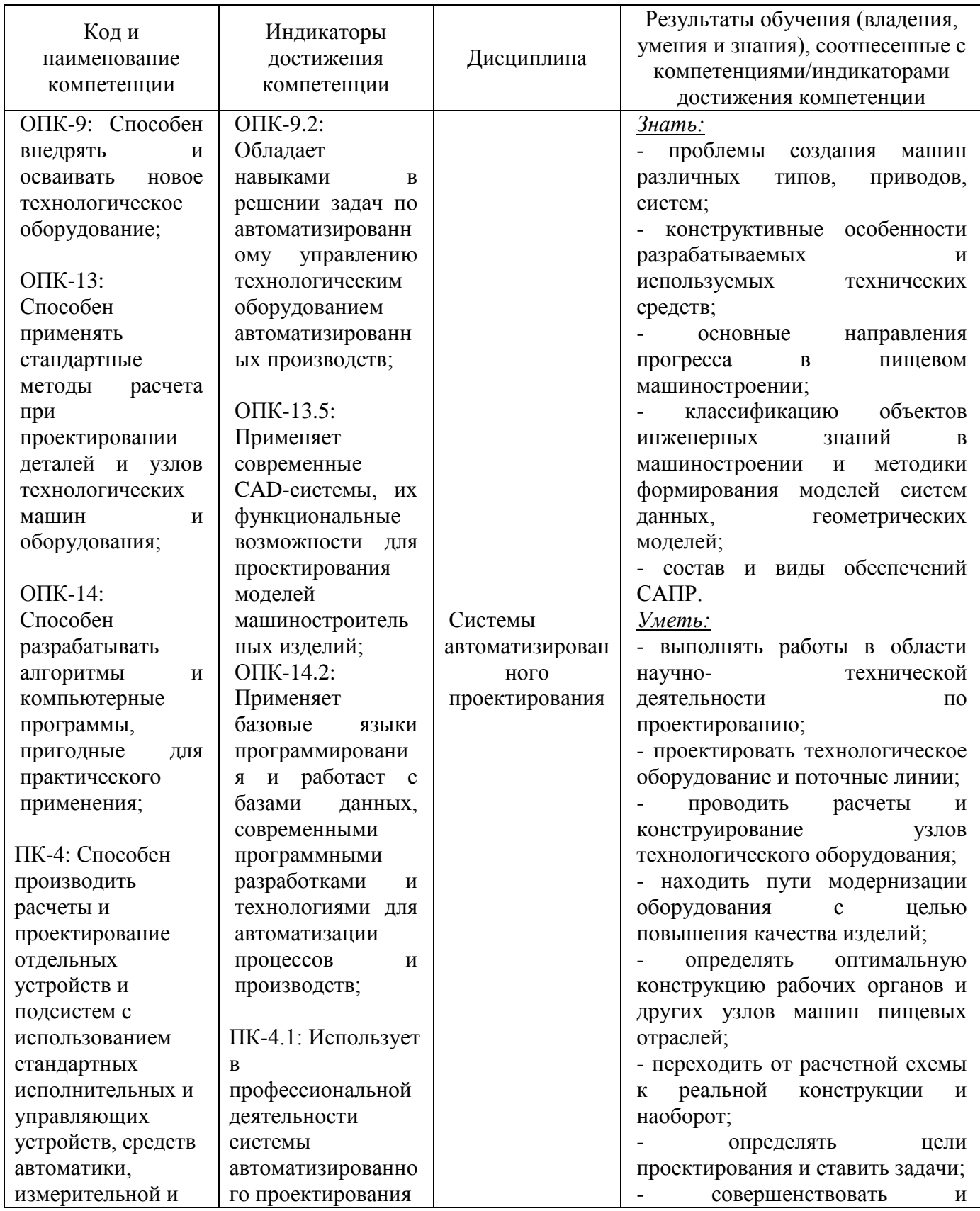

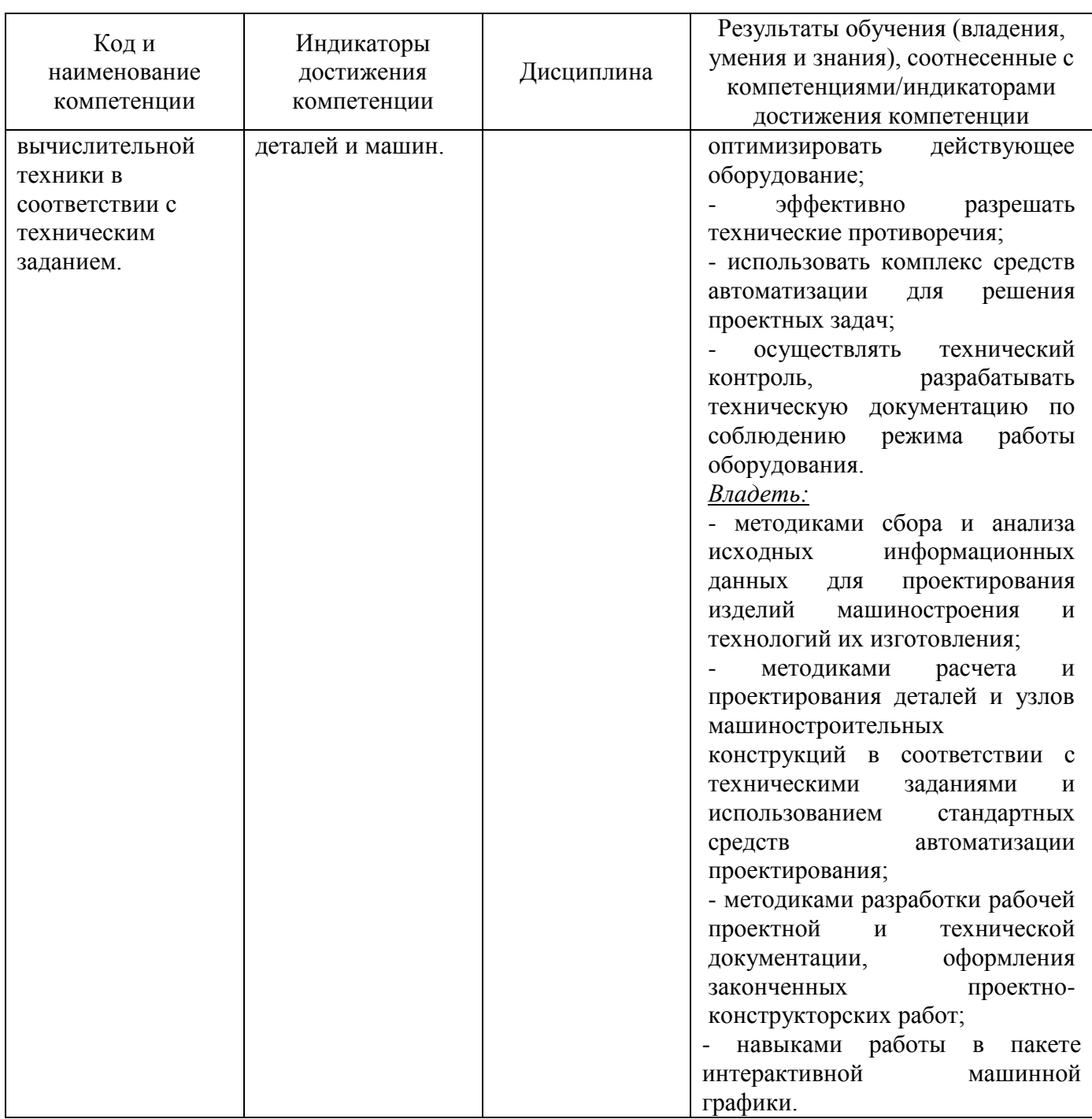

**2 ПЕРЕЧЕНЬ ОЦЕНОЧНЫХ СРЕДСТВ ДЛЯ ПОЭТАПНОГО ФОРМИРОВАНИЯ РЕЗУЛЬТАТОВ ОСВОЕНИЯ ДИСЦИПЛИНЫ (ТЕКУЩИЙ КОНТРОЛЬ) И ПРОМЕЖУТОЧНОЙ АТТЕСТАЦИИ**

2.1. Для оценки результатов освоения дисциплины используются:

- оценочные средства текущего контроля успеваемости;

- оценочные средства для промежуточной аттестации по дисциплине.

2.2. К оценочным средствам текущего контроля успеваемости относятся:

- задания для практических занятий, представленные в виде типовых тестовых заданий.

2.3 К оценочным средствам для промежуточной аттестации по дисциплине, проводимой в форме экзамена, соответственно относятся:

- задания для контрольной работы (заочная форма обучения);

- экзаменационные вопросы по дисциплине.

## **3 ОЦЕНОЧНЫЕ СРЕДСТВА ТЕКУЩЕГО КОНТРОЛЯ УСПЕВАЕМОСТИ**

3.1 В приложении № 1 приведены задания для практических занятий, оформленные в виде типовых тестовых заданий, необходимых для оценки знаний, умений, навыков, характеризующих этапы формирования компетенций (их элементов, частей) в процессе освоения дисциплины.

Задания по указанным темам предусматривают выбор правильного ответа на поставленный вопрос из предлагаемых вариантов ответа.

Сдача теста считается успешным, если даны правильные ответы на 75% вопросов каждого теста.

# **4 ОЦЕНОЧНЫЕ СРЕДСТВА ДЛЯ ПРОМЕЖУТОЧНОЙ АТТЕСТАЦИИ ПО ДИСЦИПЛИНЕ**

4.1 В приложении № 2 приведены задания для контрольной работы, оформленные в виде типовых контрольных заданий. Результаты контрольной работы позволяют оценить успешность освоения студентами тем дисциплины.

Оценка результатов выполнения заданий по контрольной работе производится при представлении студентом отчета. Результаты защиты контрольной работы оцениваются преподавателем по двухбалльной шкале «зачтено – не зачтено». Студент, самостоятельно выполнивший не менее 60% от каждого задания и продемонстрировавший знания, получает по контрольной работе оценку «зачтено».

4.2 Промежуточная аттестация по дисциплине проводится в форме экзамена**.** К экзамену допускаются студенты:

- получившие положительную оценку по результатам выполнения заданий для практических работ;

- получившие положительную оценку при защите контрольной работы.

В приложении № 3 приведены экзаменационные вопросы по дисциплине.

Универсальная система оценивания результатов обучения включает в себя системы оценок: 1) «отлично», «хорошо», «удовлетворительно», «неудовлетворительно»; 2) «зачтено», «не зачтено»; 3) 100 - балльную (процентную) систему и правило перевода оценок в пятибалльную систему.

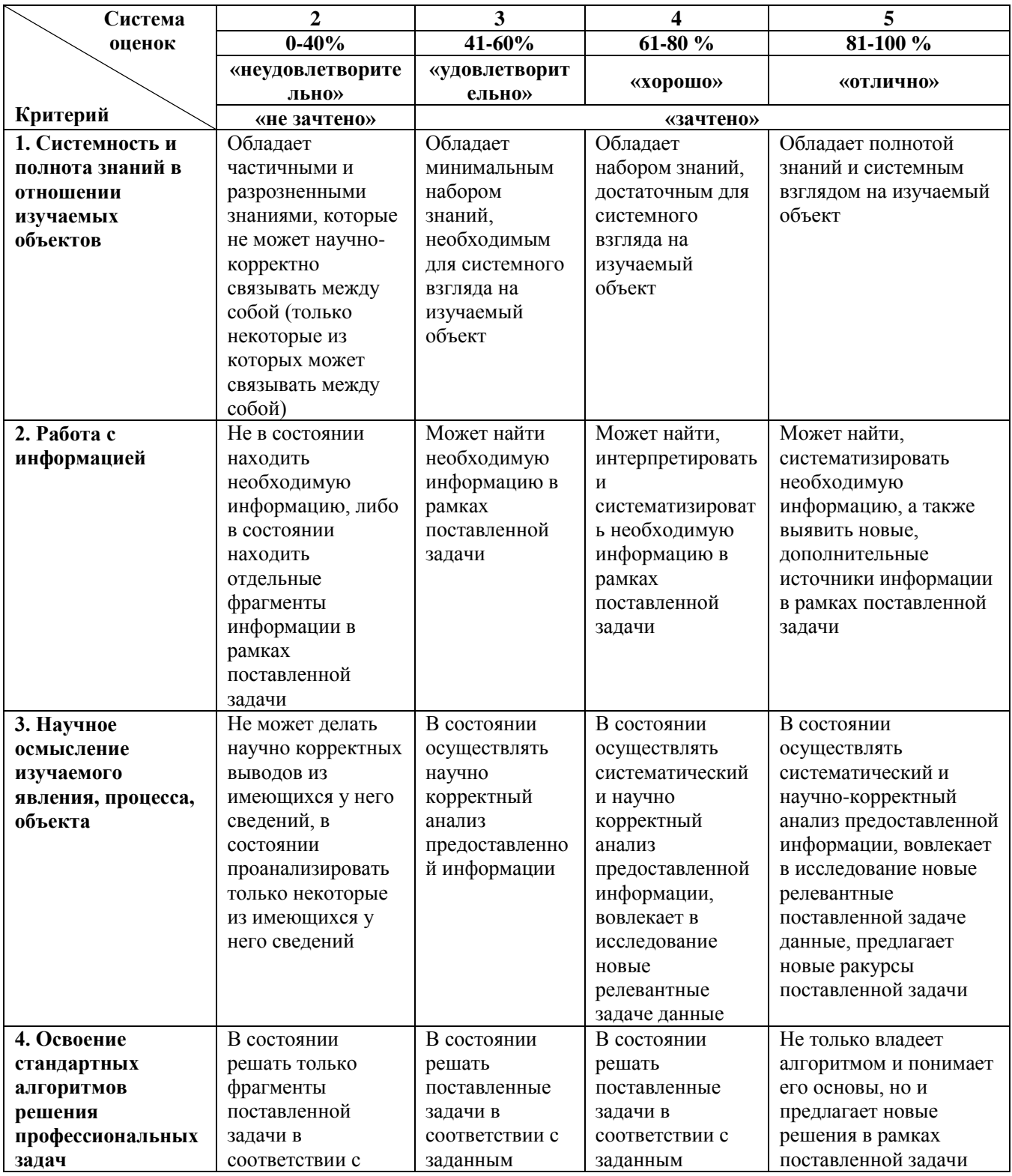

Таблица 2 – Система оценок и критерии выставления оценки

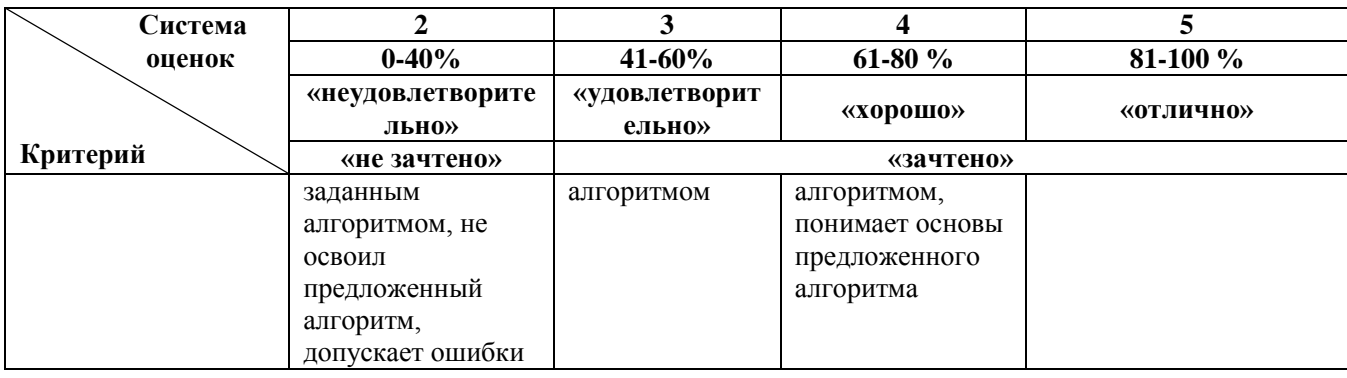

# **5 СВЕДЕНИЯ О ФОНДЕ ОЦЕНОЧНЫХ СРЕДСТВ И ЕГО СОГЛАСОВАНИИ**

Фонд оценочных средств для аттестации по дисциплине «Системы автоматизированного проектирования» представляет собой компонент основной профессиональной образовательной программы бакалавриата по направлению подготовки 15.03.02 Технологические машины и оборудование.

Фонд оценочных средств рассмотрен и одобрен на заседании кафедры инжиниринга технологического оборудования (протокол № 3 от 21.04.2022 г.).

Заведующий кафедрой Под Польвенный кафедрой Изательнов

Приложение 1

# **ТИПОВЫЕ ТЕСТОВЫЕ ЗАДАНИЯ**

## **Тестовое задание № 1**

1. Тип документов в программе КОМПАС-3D, предназначенный для создания трехмерных изображений:

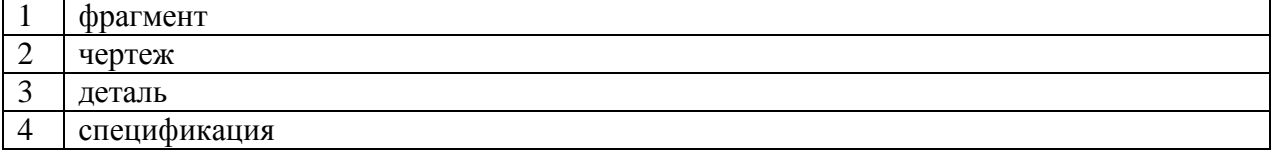

## 2. Чертежи в системе КОМПАС-3D имеют расширение:

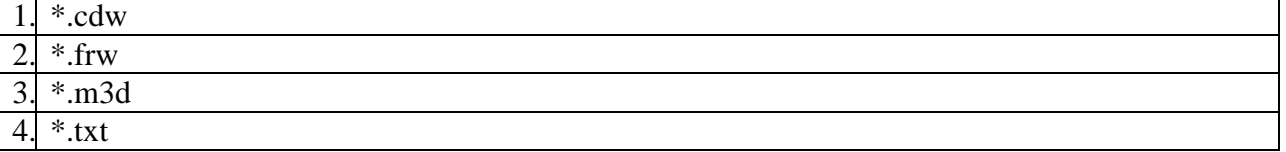

3. Для включения ортогонального режима черчения в системе КОМПАС-3D необходимо:

- 1. Нажать на клавишу F8 или при черчении держать нажатой клавишу Shift
- 2. Нажать на панели Текущее состояние на правый магнит

3. Нажать на Enter

4. Включить сетку и привязку к сетке

## 4. Ортогональный режим черчения служит для создания:

1. отрезков под углом меньше 90 градусов

2. отрезков под углом больше 90 градусов и меньше 90 градусов

3. отрезков под углом больше 90 градусов

4. вертикальных и горизонтальных отрезков

## 5. НЕ бывает линейного размера:

- 1. от общей базы
- 2. цепного
- 3. с отрезком
- 4. с обрывом

6. Команды Обозначения находятся в Меню:

1. вставка 2. редактор

3. сервис

- 4. оформление
- 

## 7. НЕ бывает Вспомогательных прямых, таких как:

1. перпендикулярные 2. касательные к 2-м прямым 3. параллельные 4. касательные к 2-м кривым

## 8. Команда «Показать все» вызывается клавишей:

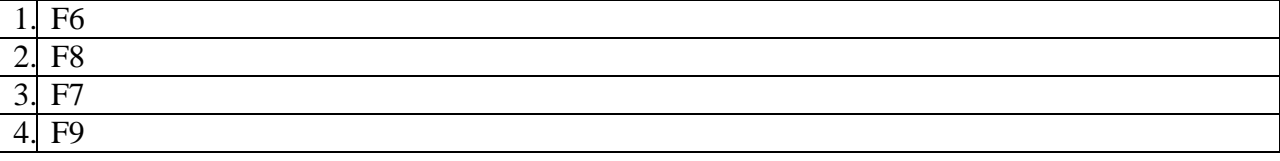

9. инструмент «Линия выноска» находится в Меню:

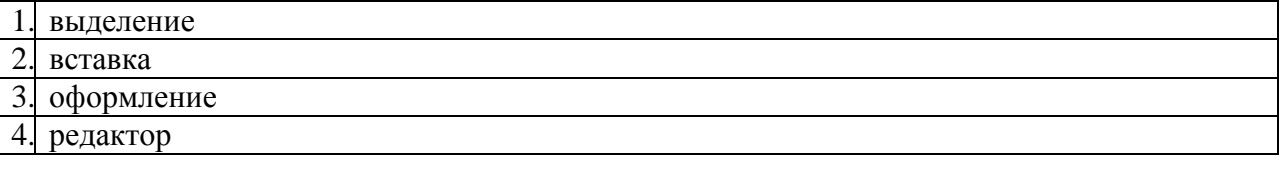

10. Объект, который НЕ используется для выполнения команды Скругления на углах объекта:

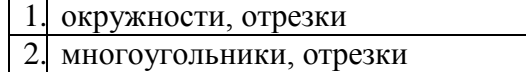

3. прямоугольники, отрезки

11. Объект, НЕ являющийся геометрическим объектом:

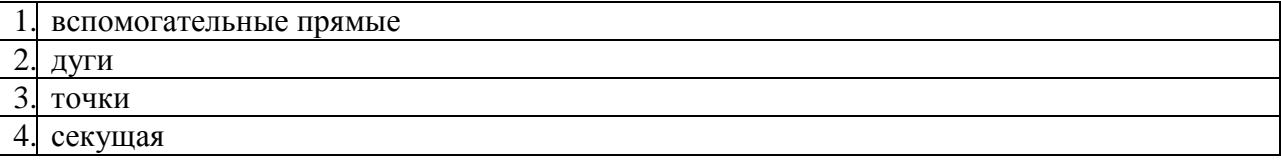

12. Вид документов, который нельзя создать в системе КОМПАС-3D:

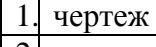

2. деталь 3. спецификация

4. эскиз

13. Команда «Ввод технических требований» находится в Меню:

1. оформление

2. инструменты

3. редактор

4. спецификация

14. Формат, в котором должна быть сохранена модель для 3D-печати:

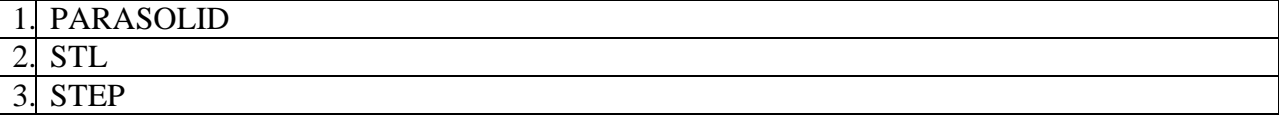

15. Материал, который НЕ подходит для печати визуальных макетов:

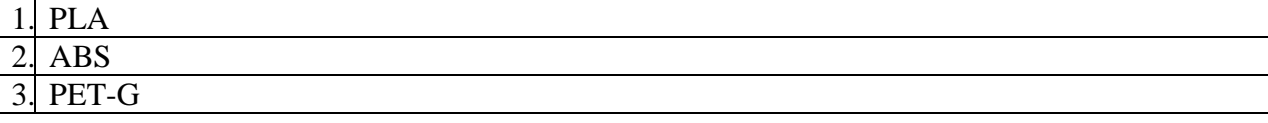

## **Тестовое задание № 2**

1. Система координат, применяемая в САПР KOMПAC-3D:

1. полярная система координат и ее невозможно удалить

2. правая декартова система координат и ее невозможно удалить или переместить в пространстве

каркасная система координат и ее можно удалить или переместить в пространстве.

4. правая декартова система координат и ее можно удалить

2. Фрагменты, хранящиеся в файлах, имеют расширение (в системе КОМПАС-3D):

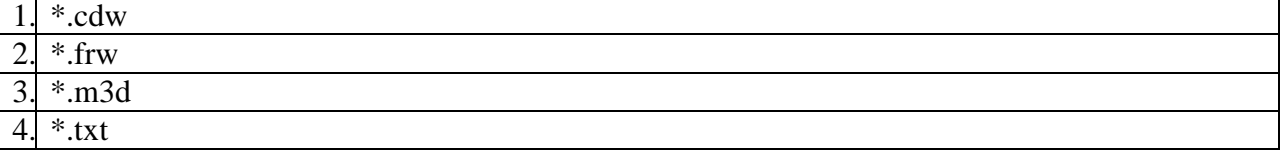

3. Система координат (абсолютная, глобальная) содержится в каждом чертеже или фрагменте и она всегда совпадает c:

1. верхним правым углом формата любого чертежа

2. нижним левым углом формата любого чертежа

3. нижним правым углом формата любого чертежа

4. верхним левым углом формата любого чертежа

## 4. Шаг сетки по умолчанию в системе КОМПАС-3D равен:

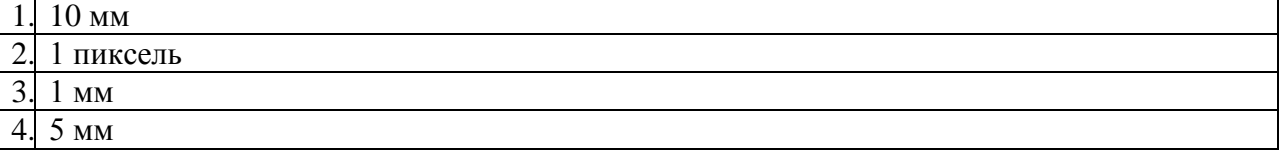

5. Инструмент «Стрелка взгляда» используется для обозначения:

- 1. линий-выносок
- 2. сечения
- 3. разреза
- 4. направления взгляда

## 6. Положительное направление углов в КОМПАС-3D:

1. по часовой стрелке

- 2. сверху вниз
- 3. против часовой стрелки
- снизу вверх

## 7. Конец размерной линии не может заканчиваться:

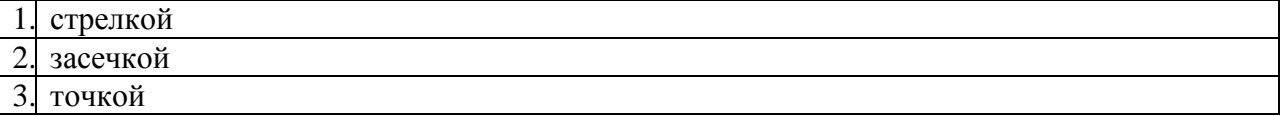

## 8. Для изменения формата и ориентации чертежа используется инструмент:

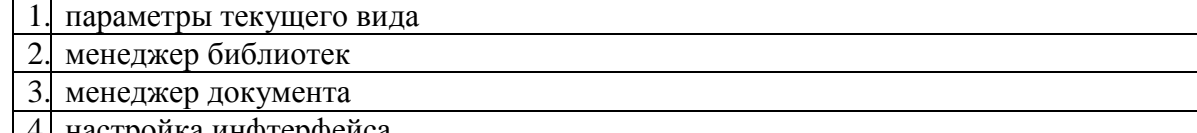

4. настройка инфтерфейса

9. Для выделения секущей рамкой объекты должны:

1. пересекаться рамкой

2. быть вне рамки

3. попасть в рамку частично или полностью

4. попасть в рамку и пересекаться рамкой

## 10. Единицы измерения длины в системе КОМПАС-3D:

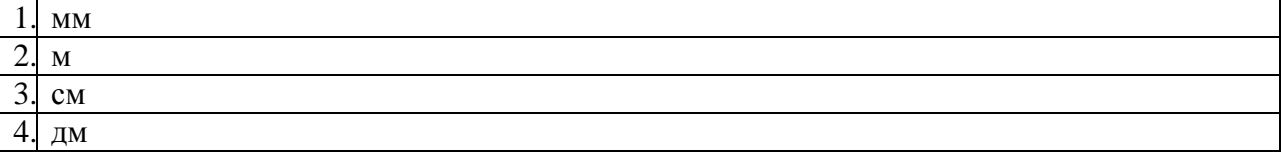

## 11. Глобальные привязки действуют:

- 1. по мере надобности
- 2. постоянно
- 3. иногда
- 4. случайно

12. Инструмент «Осевая линия по двум точкам» находится в группе инструментов:

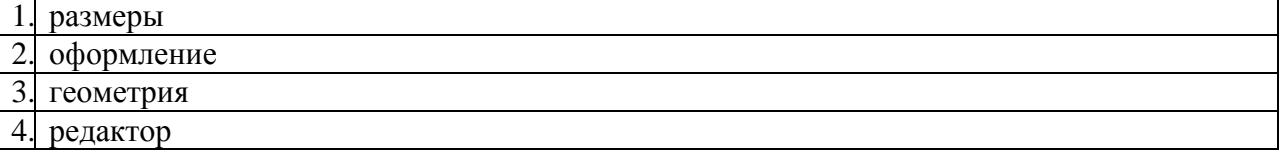

13. Команды «Деформация», «Масштабирование», «Симметрия», «Копировать» находятся в Меню:

- 1. Черчение
- 2. Спецификация
- 3. Выделение
- 4. Инструменты

14. Для пластика ABS характерно следующее свойство:

- 1. хрупкий, «похож на стекло», трудно склеить
- 2. пластичный, легко склеить

3. среднее между pla и pet-g

### 15. Технологию LOM НЕ используют для изготовления:

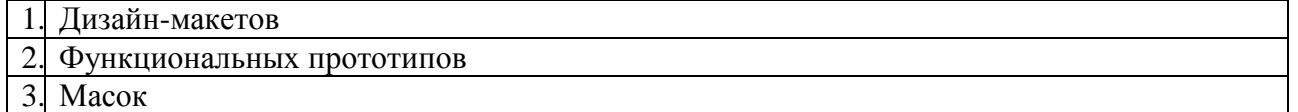

## **Тестовое задание № 3**

1. Пункт меню КОМПАС-3D, который содержит команду, позволяющую создать новый чертеж - это:

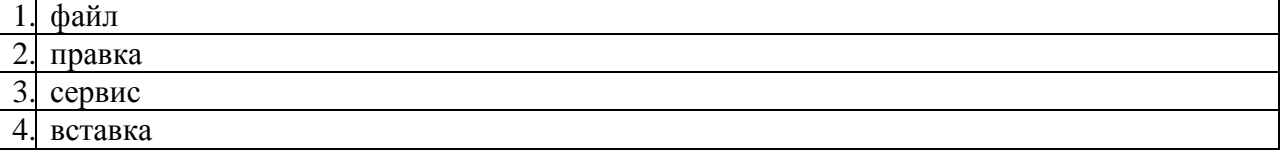

## 2. НЕВЕРНЫМ утверждением является:

1. для того, чтобы курсор «прилипал» к пересечениям линий сетки необходимо в настройках привязок выбрать "по сетке"

2. сетка нужна в том случае, если вы чертите что-то с кратными размерами

3. сетка нужна для создания только вертикальных и горизонтальных отрезков

для точного черчения используется режим сетка. для этого нажать на кнопку с изображением сетки, настроить размер сетки, еще включить привязку к сетке (нажать на левый магнит)

3. Назначение команды «Привязки» - это:

- 1. привязка вида изображения к чертежу
- 2. точное черчение

3. связь окна с элементами

4. более быстрый переход к команде

## 4. Тип знака шероховатости НЕ бывает:

- 1. без указания вида обработки
- 2. с удалением слоя материала
- 3. с указанием вида обработки
- 4. без удаления слоя материала

## 5. Документ «Деталь» – это:

- 1. фрагмент
- трехмерный объект
- 3. сборка
- плоский объект

## 6. Режимы отображения спецификации:

- 1. простой, сложный
- 2. сложный, нормальный
- 3. нормальный, разметка страницы

## 7. Параметры построения Многоугольников:

- 1. вписанный или описанный, диаметр окружности
- число вершин, диаметр окружности
- 3. число вершин, вписанный или описанный, диаметр окружности
- число углов, вписанный или описанный

## 8. Параметры, которые используются для построения фасок:

- 1. две длины фаски
- 2. длина фаски
- 3. угол наклона
- 4. угол и длина фаски

## 9. Стиль штриховки определяет:

- 1. цвет линий 2. массу детали
- материал детали
- объем детали

## 10. Локальные привязки действуют:

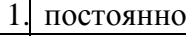

- 2. по мере надобности
- 3. иногда
- 4. случайно

## 11. Дугу окружности НЕЛЬЗЯ построить:

- 1. по 2-м точкам и углу раствора
- 2. по 2-м точкам
- 3. по 3-м точкам
- 4. по 4-м точкам

## 12. Знак неуказанной шероховатости находится:

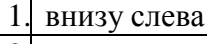

- 2. внизу справа
- 3. вверху слева
- 4. вверху справа

## 13. Одним из недостатков аддитивных технологий является:

- 1. возможность кастомизации и персонализации изделий
- 2. снижение веса изделия
- 3. снижение числа деталей в сборке
- 4. дорогое серийное производство

## 14. Скорость печати влияет на качество печати следующим образом:

- 1. не зависит, качество всегда одинаково
- 2. чем медленнее, тем качественнее
- 3. чем быстрее, тем качественнее

## 15. Технология, с которой в 1982 году началось развитие аддитивных технологий:

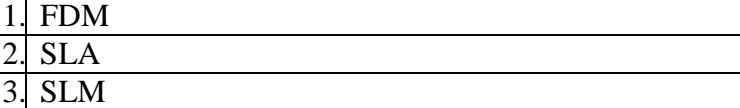

Приложение 2

# **ТИПОВЫЕ ЗАДАНИЯ ДЛЯ КОНТРОЛЬНОЙ РАБОТЫ**

Студенты заочного отделения, используя учебную и научную литературу, выполняют контрольную работу. Задание по контрольной работе предусматривает:

1. Сформулировать цель и назначение аналитического обзора системы автоматизированного проектирования и обеспечения жизненного цикла технологического оборудования.

2. Выполнить анализ рассматриваемой системы автоматизированного проектирования.

3. Сформулировать достоинства и недостатки рассматриваемой системы автоматизированного проектирования.

4. Привести примеры применения рассматриваемой системы при проектировании технологических машин и оборудования.

5. Сформулировать выводы и рекомендации по применению рассматриваемой системы автоматизированного проектирования.

Типовые темы контрольной работы:

1. Общий аналитический обзор современных компьютерных САПР.

2. Аналитический обзор системы AutoCAD.

3. Аналитический обзор системы SolidWorks.

4. Аналитический обзор системы Компас-3D.

5. Аналитический обзор системы CATIA.

6. Аналитический обзор системы Adem.

7. Аналитический обзор системы ProEngineer.

8. Аналитический обзор современных технических средств САПР.

9. Аналитический обзор средств интерактивной машинной графики.

10. Аналитический обзор современных технических средств хранения информации в САПР.

11. Аналитический обзор современных технических средств вывода информации в САПР.

12. Аналитический обзор современных технических средств ввода информации в САПР.

13. Аналитический обзор современных технических средств передачи данных в САПР.

14. Аналитический обзор современных автоматизированных систем технологической подготовки производства (АСТПП).

15. Аналитический обзор систем электронного документооборота в САПР.

16. Аналитический обзор современных средств прототипирования изделий.

17. Аналитический обзор современных установок для 3D-печати изделий.

18. Аналитический обзор современных установок фотополимерной печати деталей оборудования.

19. Аналитический обзор современных средств производства деталей электроэрозионной обработкой.

20. Аналитический обзор современных средств лазерной наплавки изделий машиностроения.

Оценка результатов выполнения заданий по контрольной работе производится при представлении студентом отчета. Результаты защиты контрольной работы оцениваются преподавателем по двухбалльной шкале «зачтено – не зачтено». Студент, самостоятельно выполнивший не менее 60% от каждого задания и продемонстрировавший знания, получает по контрольной работе оценку «зачтено».

Приложение 3

## **КОНТРОЛЬНЫЕ ВОПРОСЫ К ЭКЗАМЕНУ**

1. Определение САПР. Состав и структура САПР общего типа, виды САПР. Классификация САПР по методам решения проектируемых задач.

2. Основные компоненты САПР в соответствии с видами обеспечения. Интеграция САПР с автоматизированными производственными системами.

3. Типовая логическая схема проектирования. Структурные подсистемы САПР и их свойства. Математическое моделирование в проектировании.

4. Назначение и возможности современных САПР. Пользовательский интерфейс современной САПР. Основные принципы моделирования в САПР.

5. Анатомия модели и сборки в браузере современной САПР. Свойства детали и сборки в САПР.

6. Создание и редактирование шаблонов в САПР. Работа с проектами САПР.

7. Создание эскизов в САПР. Эскизные зависимости.

8. Образмеривание эскизов. Редактирование эскизов.

9. Размещение эскизов на различных эскизных плоскостях. Работа с эскизными плоскостями.

10. Создание объектов на основе выдавливания и вращения эскизов.

11. Рабочие плоскости, оси, точки: создание и использование.

12. Создание и настройка конструктивных элементов (отверстия, фаски, сопряжения, резьбы, оболочки, разрезы, формы сдвига по траектории, формы по сечениям). Работа с экземплярами (копии, массивы, симметричные объекты).

13. Работа с параметрами модели в САПР. Использование функций и выражений.

14. Пользовательские параметры. Внешние параметры. Импорт и экспорт параметров.

15. Параметризация деталей. Табличные детали. Производные компоненты.

16. Вставка деталей и узлов в сборки. Создание деталей и узлов в контексте сборки.

17. Позиционирование компонент в сборке. Наложение сборочных зависимостей.

18. Адаптивные компоненты сборок. Инструменты браузера сборки.

19. Анализ пересечений в сборках.

20. Вставка библиотечных объектов в сборки. Создание пользовательских библиотек и публикация объектов в библиотеки. Редактирование библиотек деталей.

21. Моделирование резьбовых соединений в САПР.

22. Моделирование рамных конструкций.

23. Моделирование кинематических передач (зубчатых, ременных, цепных).

24. Моделирование шпоночных и шлицевых соединений.

25. Моделирование пружин и кулачковых механизмов.

26. Моделирование сварных соединений.

27. Механизмы генерирования конструкторской документации в САПР.

28. Работа со стандартами, настройка стилей.

29. Создание чертежных видов и их настройка.

30. Добавление аннотации (размеров, условных обозначений, рабочих элементов).

31. Создание и редактирование спецификаций.

32. Структура среды подготовки схем сборки-разборки в САПР.

33. Настройка перемещений объектов и анимационных последовательностей.

34. Структура среды фотореалистичной визуализации в САПР.

35. Настройка освещения, параметров сцены, материалов.

36. Статичная и динамическая визуализация.

37. Общая схема и базовые объекты интерфейса прикладного

программирования САПР.

38. Реализация моделирования геометрии средствами интерфейса прикладного программирования.

39. Реализация моделирования сборок средствами интерфейса прикладного программирования.

40. Работа с параметрами средствами интерфейса прикладного программирования.

41. Реализация пользовательского интерфейса САПР.